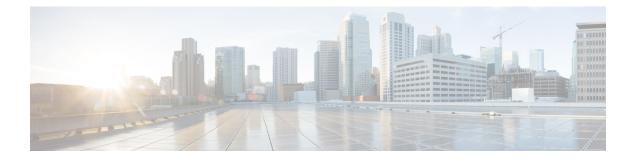

# **IP Multicast Routing Commands**

- clear ip mfib counters, on page 3
- clear ip mroute, on page 4
- clear ip pim snooping vlan, on page 5
- debug condition vrf, on page 6
- debug ip pim, on page 7
- debug ipv6 pim, on page 9
- ip igmp filter, on page 11
- ip igmp max-groups, on page 12
- ip igmp profile, on page 14
- ip igmp snooping, on page 15
- ip igmp snooping last-member-query-count, on page 16
- ip igmp snooping querier, on page 18
- ip igmp snooping report-suppression, on page 20
- ip igmp snooping vlan mrouter, on page 21
- ip igmp snooping vlan static, on page 22
- ip multicast auto-enable, on page 23
- ip multicast-routing, on page 24
- ip pim accept-register, on page 25
- ip pim bsr-candidate, on page 26
- ip pim rp-candidate, on page 28
- ip pim send-rp-announce, on page 29
- ip pim snooping, on page 31
- ip pim snooping dr-flood, on page 32
- ip pim snooping vlan, on page 33
- ip pim spt-threshold, on page 34
- match message-type, on page 35
- match service-type, on page 36
- match service-instance, on page 37
- mrinfo, on page 38
- service-policy-query, on page 40
- service-policy, on page 41
- show ip igmp filter, on page 42
- show ip igmp profile, on page 43

- show ip igmp snooping, on page 44
- show ip igmp snooping groups, on page 46
- show ip igmp snooping mrouter, on page 47
- show ip igmp snooping querier, on page 48
- show ip pim autorp, on page 50
- show ip pim bsr-router, on page 51
- show ip pim bsr, on page 52
- show ip pim snooping, on page 53
- show ip pim tunnel, on page 56
- show platform software fed switch ip multicast, on page 58

### clear ip mfib counters

To clear all the active IPv4 Multicast Forwarding Information Base (MFIB) traffic counters, use the **clear ip mfib counters** command in privileged EXEC mode.

clear ip mfib [global | vrf \*] counters [group-address] [hostname | source-address] **Syntax Description** global (Optional) Resets the IP MFIB cache to the global default configuration. vrf \* (Optional) Clears the IP MFIB cache for all VPN routing and forwarding instances. (Optional) Limits the active MFIB traffic counters to the indicated group address. group-address hostname (Optional) Limits the active MFIB traffic counters to the indicated host name. source-address (Optional) Limits the active MFIB traffic counters to the indicated source address. None **Command Default** Privileged EXEC (#) **Command Modes Command History** Modification Release Cisco IOS XE Fuji 16.9.2 This command was introduced.

#### Example

The following example shows how to reset all the active MFIB traffic counters for all the multicast tables:

```
# clear ip mfib counters
```

The following example shows how to reset the IP MFIB cache counters to the global default configuration:

# clear ip mfib global counters

The following example shows how to clear the IP MFIB cache for all the VPN routing and forwarding instances:

# clear ip mfib vrf \* counters

# clear ip mroute

To delete the entries in the IP multicast routing table, use the **clear ip mroute**command in privileged EXEC mode.

**clear ip mroute** [**vrf** *vrf-name*] {\* | *ip-address* | *group-address*} [*hostname* | *source-address*]

| Syntax Description | vrf-name(Optional) Specifies the name that is assigned to the multicast VPN routing and forwarding<br>(VRF) instance.                                                                                               |                         |                                |  |
|--------------------|----------------------------------------------------------------------------------------------------|-------------------------|--------------------------------|--|
|                    | *                                                                                                    | Specifies all Multicas  | t routes.                      |  |
|                    | ip-address                                                                                                    | Multicast routes for th | ne IP address.                 |  |
|                    | group-address                                                                                                    | Multicast routes for th | ne group address.              |  |
|                    | hostname                                                                                                    | (Optional) Multicast r  | routes for the host name.      |  |
|                    | source-address                                                                                                    | (Optional) Multicast r  | routes for the source address. |  |
| Command Default    | None                                                                                                    |                         |                                |  |
| Command Modes      | Privileged EXEC                                                                                                    | 2                       |                                |  |
| Command History    | Release                                                                                                    |                         | Modification                   |  |
|                    | Cisco IOS XE F                                                                                                    | Fuji 16.9.2             | This command was introduced.   |  |
| Usage Guidelines   | The group-address variable specifies one of the following:                                                                                                    |                         |                                |  |
|                    | • Name of the multicast group as defined in the DNS hosts table or with the <b>ip host</b> command.                                                                                                    |                         |                                |  |
|                    | • IP address of the multicast group in four-part, dotted notation.                                                                                                    |                         |                                |  |
|                    | If you specify a group name or address, you can also enter the source argument to specify a name or address of a multicast source that is sending to the group. A source does not need to be a member of the group. |                         |                                |  |
|                    | Example                                                                                                    |                         |                                |  |
|                    | The following example shows how to delete all the entries from the IP multicast routing table:                                                                                                    |                         |                                |  |
|                    | # clear ip mroute *                                                                                                    |                         |                                |  |
|                    | The following example shows how to delete all the sources on the 228 3.0.0 subnet that are sending                                                                                                    |                         |                                |  |

The following example shows how to delete all the sources on the 228.3.0.0 subnet that are sending to the multicast group 224.2.205.42 from the IP multicast routing table. This example shows how to delete all sources on network 228.3, not individual sources:

# clear ip mroute 224.2.205.42 228.3.0.0

# clear ip pim snooping vlan

To delete the Protocol Independent Multicast (PIM) snooping entries on a specific VLAN, use the **clear ip pim snooping vlan** command in user EXEC or privileged EXEC mode.

clear ip pim snooping vlan vlan-id [{neighbor | statistics | mroute [{source-ipgroup-ip}]}]

| Syntax Description | vlan vlan-id                                                                    | VLAN ID. Valid values are from           | VLAN ID. Valid values are from 1—4094.         |  |  |
|--------------------|---------------------------------------------------------------------------------|------------------------------------------|------------------------------------------------|--|--|
|                    | neighbor                                                                        | Deletes all the neighbors.               |                                                |  |  |
|                    | statistics                                                                      | Deletes information about the VI         | Deletes information about the VLAN statistics. |  |  |
|                    | mroute group-addr src-                                                          | addr Deletes the mroute entries in the s | specified group and the source IP address.     |  |  |
| Command Default    | This command has no def                                                         | ault settings.                           |                                                |  |  |
| Command Modes      | User EXEC                                                                       |                                          |                                                |  |  |
|                    | Privileged EXEC                                                                 |                                          |                                                |  |  |
| Command History    | Release                                                                         | Modification                             |                                                |  |  |
|                    | Cisco IOS XE Fuji 16.9.2                                                        | This command was introduced.             |                                                |  |  |
| Examples           | This example shows how to clear the IP PIM-snooping entries on a specific VLAN: |                                          |                                                |  |  |
|                    | Router# <b>clear ip pim s</b>                                                   | mooping <del>v</del> lan 1001            |                                                |  |  |
| Related Commands   | Command                                                                         | Description                              |                                                |  |  |
|                    | ip pim snooping                                                                 | Enables PIM snooping globally.           |                                                |  |  |
|                    | show ip pim snooping                                                            | Displays information about IP PIM snoc   | oping.                                         |  |  |
|                    |                                                                                 |                                          |                                                |  |  |

# debug condition vrf

To limit debug output to a specific virtual routing and forwarding (VRF) instance, use the debug condition vrf command in privileged EXEC mode. To remove the debug condition, use the no form of the command.

debug condition vrf {default | global | green | name {vrf-name | green}}

no debug condition vrf {default | global | green | name {vrf-name | green}}

#### **Syntax Description**

|                  | Syntax                                                  | Description                              |  |  |
|------------------|---------------------------------------------------------|------------------------------------------|--|--|
|                  | default                                                 | Specifies the default routing table.     |  |  |
|                  | global                                                  | Specifies the global routing table.      |  |  |
|                  | green                                                   | Specifies the VRF name.                  |  |  |
|                  | name vrf-name                                           | Specifies the name of the routing table. |  |  |
| Command Modes    | Privileged EXEC mode (#)                                |                                          |  |  |
| Command History  | Release                                                 | Modification                             |  |  |
|                  | Cisco IOS XE Fuji 16.9.2                                | This command was introduced.             |  |  |
|                  | Use this command to limit debug output to a single VRF. |                                          |  |  |
| Usage Guidelines | Use this command to limit debug out                     |                                          |  |  |
| Usage Guidelines | Use this command to limit debug out                     |                                          |  |  |

The following example shows how to limit debugging output to VRF red:

Device# debug condition vrf red

## debug ip pim

To display PIM packets received and transmitted, as well as PIM related events, use the **debug ip pim** command in privileged EXEC mode. To disable the debug output, use the **no** form of the command.

**debug ip pim** [{**vrf** *vrf-name*}][{*ip-address* | **atm** | **auto-rp** | **bfd** | **bsr** | **crimson** | **df** *rp-address* | **drlb** | **hello** | **timers**}]

no debug ip pim [{vrf vrf-name}][{ip-address | atm | auto-rp | bfd | bsr | crimson | df rp-address | drlb | hello | timers}]

| ^  |       | <b>D</b> |     |      |
|----|-------|----------|-----|------|
| 51 | ntay. | Desc     | rın | tion |
| U) | пил   | 0030     | ııμ | uon  |

| Syntax        | Description                                                                                                    |
|---------------|----------------------------------------------------------------------------------------------------|
| vrf vrf-name  | (Optional) Specifies the VPN Routing and Forwarding instance.                                                     |
|               | This keyword overrides debugging of any VRFs specified in the <b>debug condition vrf</b> <i>vrf-name</i> command. |
| ip-address    | (Optional) Specifies the IP group address.                                                                        |
| atm           | (Optional) Displays debugging information about PIM<br>ATM signalling activity.                                   |
| auto-rp       | (Optional) Displays debugging information about<br>Auto-RP information.                                           |
| bfd           | (Optional) Displays debugging information about<br>BFD configuration.                                             |
| bsr           | (Optional) Displays debugging information about PIM<br>Candidate-RP and BSR activity.                             |
| crimson       | (Optional) Displays debugging information about<br>Crimson database activity.                                     |
| df rp-address | (Optional) Displays debugging information about PIM<br>RP designated forwarder election activity.                 |
| drlb          | (Optional) Displays debugging information about PIM designated router load-balancing activity.                    |
| hello         | (Optional) Displays debugging information about PIM<br>Hello packets received and sent.                           |
| timers        | (Optional) Displays debugging information about PIM timer events.                                                 |

**Command Modes** 

Privileged EXEC mode (#)

| Command History  | Release                                                      | Modification                                                                                                    |  |  |  |
|------------------|--------------------------------------------------------------|----------------------------------------------------------------------------------------------------|--|--|--|
|                  | Cisco IOS XE Fuji 1                                          | 6.9.2 This command was introduced.                                                                                                    |  |  |  |
| Usage Guidelines | _<br>_                                                       |                                                                                                    |  |  |  |
| C                | For this reason, u<br>sessions with Cis<br>network traffic a | ing output is assigned high priority in the CPU process, it can render the system unusable.<br>use the <b>debug</b> commands only to troubleshoot specific problems or during troubleshooting<br>sco technical support staff. It is best to use the <b>debug</b> commands during periods of lower<br>nd fewer users. Debugging during these periods decreases the likelihood that increased <b>debug</b><br>ssing overhead will affect system use. |  |  |  |
|                  | -                                                            | u can debug a maximum of 8 VRFs in a PIM at a time. To debug multiple VRFs at the same time, perform following sequence of steps:                                                                                                    |  |  |  |
|                  | debug condition vr<br>debug condition vr                     |                                                                                                    |  |  |  |
|                  |                                                              |                                                                                                    |  |  |  |
|                  | debug condition vr<br>debug ip pim                           | f vrf-name8                                                                                                    |  |  |  |
|                  | Example                                                      |                                                                                                    |  |  |  |

The following example shows how to display the Crimson database activity:

Device# debug ip pim crimson

The following example shows how to debug the two VRFs red and green in a PIM at the same time:

Device# debug condition vrf red Device# debug condition vrf green Device# debug ip pim L

### debug ipv6 pim

To enable debugging on Protocol Independent Multicast (PIM) protocol activity, use the **debug ipv6 pim** command in privileged EXEC mode. To restore the default value, use the **no** form of this command.

```
debug ipv6 pim
[{vrf vrf-name }]
[{bfd interface-type interface-number |bsr |crimson |df-election [{interface interface-type
interface-number |rp rp-address}]|drlb|group group-address |interface interface-type
interface-number |limit [{group-address }]|neighbor interface-type interface-number }]
```

```
no debug ipv6 pim
[{vrf vrf-name }]
[{bfd interface-type interface-number |bsr |crimson |df-election [{interface interface-type
interface-number |rp rp-address]]|drlb|group group-address |interface interface-type
interface-number |limit [{group-address }]|neighbor interface-type interface-number }]
```

#### **Syntax Description**

| Syntax              | Description                                                                                                    |
|---------------------|----------------------------------------------------------------------------------------------------|
| vrf vrf-name        | (Optional) Specifies the VPN Routing and Forwarding instance.                                                     |
|                     | This keyword overrides debugging of any VRFs specified in the <b>debug condition vrf</b> <i>vrf-name</i> command. |
| bfd                 | (Optional) Displays debugging information about<br>BFD configuration.                                             |
| bsr                 | (Optional) Displays debugging information about PIM<br>Candidate-RP and BSR sent and received.                    |
| crimson             | (Optional) Displays debugging information about<br>Crimson database activity.                                     |
| df-election         | (Optional) Displays debugging information about PIM designated forwarder election activity.                       |
| drlb                | (Optional) Displays debugging information about PIM designated router load-balancing activity.                    |
| group group-address | (Optional) Displays debugging information about group-related activity.                                           |
| interface           | (Optional) Displays debugging information about protocol activity of the specified interface.                     |
| limit               | (Optional) Displays debugging information about interface limits.                                                 |

| Syntax                          | Description                                                                              |
|---------------------------------|------------------------------------------------------------------------------------------|
| neighbor                        | (Optional) Displays debugging information about PIM<br>Hello messages received and sent. |
| interface-type interface-number | (Optional) Displays debugging information about the specified interface.                 |
| <b>rp</b> rp-address            | (Optional) Displays debugging information about the specified RP.                        |

### **Command Modes** Privileged EXEC mode (#)

#### **Command History**

Release

| Cisco IOS XE Fuji 16.9.2 | This command was introduced. |
|--------------------------|------------------------------|

Modification

#### **Usage Guidelines**

Æ

Caution

n Because debugging output is assigned high priority in the CPU process, it can render the system unusable. For this reason, use the **debug** commands only to troubleshoot specific problems or during troubleshooting sessions with Cisco technical support staff. It is best to use the **debug** commands during periods of lower network traffic and fewer users. Debugging during these periods decreases the likelihood that increased **debug** command processing overhead will affect system use.

You can debug a maximum of 8 VRFs in a PIM at a time. To debug multiple VRFs at the same time, perform the following sequence of steps:

```
debug condition vrf vrf-name1
debug condition vrf vrf-name2
.
.
.
debug condition vrf vrf-name8
debug ip pim
```

#### Example

The following example shows how to display the Crimson database activity:

```
Device# debug ipv6 pim crimson
```

The following example shows how to debug VRF red:

Device# debug vrf red ipv6 pim

# ip igmp filter

To control whether or not all the hosts on a Layer 2 interface can join one or more IP multicast groups by applying an Internet Group Management Protocol (IGMP) profile to the interface, use the **ip igmp filter** interface configuration command on the stack or on a standalone. To remove the specified profile from the interface, use the **no** form of this command.

**ip igmp filter** *profile number* **no ip igmp filter** 

| Syntax Description | <i>profile number</i> IGMP profile number to be applied. The range is 1—4294967295.                                  |                                                                                                    |  |  |
|--------------------|----------------------------------------------------------------------------------------------------|----------------------------------------------------------------------------------------------------|--|--|
| Command Default    | No IGMP filters are applied.                                                                                         |                                                                                                    |  |  |
| Command Modes      | Interface configuration (config-if)                                                                                  |                                                                                                    |  |  |
| Command History    | Release                                                                                                    | Modification                                                                                                |  |  |
|                    | Cisco IOS XE Fuji 16.9.2                                                                                             | This command was introduced.                                                                                |  |  |
| Usage Guidelines   | - You can apply IGMP filters only to Layer switch virtual interfaces (SVIs), or ports                                | 2 physical interfaces; you cannot apply IGMP filters to routed ports, that belong to an EtherChannel group. |  |  |
|                    | An IGMP profile can be applied to one or more port interfaces, but one port can have only one profile applied to it. |                                                                                                    |  |  |
|                    |                                                                                                    |                                                                                                    |  |  |

### Example

You can verify your setting by using the **show running-config** command in privileged EXEC mode and by specifying an interface.

### ip igmp max-groups

To set the maximum number of Internet Group Management Protocol (IGMP) groups that a Layer 2 interface can join or to configure the IGMP throttling action when the maximum number of entries is in the forwarding table, use the **ip igmp max-groups** interface configuration command on the stack or on a standalone. To set the maximum back to the default, which is to have no maximum limit, or to return to the default throttling action, which is to drop the report, use the **no** form of this command.

ip igmp max-groups {max number | action { deny | replace} }
no ip igmp max-groups {max number | action}

| Syntax Description | <i>max number</i> Maximum number of IGMP groups that an interface can join. The range is 0—4294967294 The default is no limit.                                                                                                    |                                                                                                    |  |
|--------------------|----------------------------------------------------------------------------------------------------|----------------------------------------------------------------------------------------------------|--|
|                    | action deny                                                                                                    | Drops the next IGMP join report when the maximum number of entries is in the IGMP snooping forwarding table. This is the default action.                              |  |
|                    | action replace                                                                                                    | Replaces the existing group with the new group for which the IGMP report was received<br>when the maximum number of entries is in the IGMP snooping forwarding table. |  |
| Command Default    | The default max                                                                                                    | imum number of groups is no limit.                                                                                                    |  |
|                    | After the learns the maximum number of IGMP group entries on an interface, the default throttling action to drop the next IGMP report that the interface receives and to not add an entry for the IGMP group to the interface.                                                                                                    |                                                                                                    |  |
| Command Modes      | Interface configu                                                                                                    | iration                                                                                                    |  |
| Command History    | Release                                                                                                    | Modification                                                                                                    |  |
|                    | Cisco IOS XE F                                                                                                    | Fuji 16.9.2This command was introduced.                                                                                                    |  |
| Usage Guidelines   | You can use this command only on Layer 2 physical interfaces and on logical EtherChannel interfaces. You cannot set IGMP maximum groups for routed ports, switch virtual interfaces (SVIs), or ports that belong to an EtherChannel group.                                                                                                |                                                                                                    |  |
|                    | Follow these guidelines when configuring the IGMP throttling action:                                                                                                    |                                                                                                    |  |
|                    | • If you configure the throttling action as deny, and set the maximum group limit, the entries that were previously in the forwarding table are not removed, but are aged out. After these entries are aged out, when the maximum number of entries is in the forwarding table, the drops the next IGMP report received on the interface. |                                                                                                    |  |
|                    | • If you configure the throttling action as replace, and set the maximum group limitation, the entries that were previously in the forwarding table are removed. When the maximum number of entries is in the forwarding table, the replaces a randomly selected multicast entry with the received IGMP report.                           |                                                                                                    |  |
|                    |                                                                                                    | aximum group limitation is set to the default (no maximum), entering the <b>ip igmp max-group</b><br><b>lace</b> } command has no effect.                             |  |

#### Example

The following example shows how to limit the number of IGMP groups that a port can join to 25:

```
(config) # interface gigabitethernet1/0/2
(config-if) # ip igmp max-groups 25
```

The following example shows how to configure the to replace the existing group with the new group for which the IGMP report was received when the maximum number of entries is in the forwarding table:

```
(config) # interface gigabitethernet2/0/1
(config-if) # ip igmp max-groups action replace
```

You can verify your setting by using the **show running-config** privileged EXEC command and by specifying an interface.

### ip igmp profile

To create an Internet Group Management Protocol (IGMP) profile and enter IGMP profile configuration mode, use the **ip igmp profile** global configuration command on the stack or on a standalone. From this mode, you can specify the configuration of the IGMP profile to be used for filtering IGMP membership reports from a switch port. To delete the IGMP profile, use the **no** form of this command.

**ip igmp profile** *profile number* **no ip igmp profile** *profile number* 

| Syntax Description | <i>profile number</i> The IGMP profile number being configured. The range is from 1—4294967295.                                                                                                    |                      |                              |  |  |
|--------------------|----------------------------------------------------------------------------------------------------|----------------------|------------------------------|--|--|
| Command Default    | <b>efault</b> No IGMP profiles are defined. When configured, the default action for matching an IGMP profile is matching addresses.                                                                               |                      |                              |  |  |
| Command Modes      | Global configura                                                                                                    | Global configuration |                              |  |  |
| Command History    | Release                                                                                                    |                      | Modification                 |  |  |
|                    | Cisco IOS XE I                                                                                                    | Fuji 16.9.2          | This command was introduced. |  |  |
| Usage Guidelines   | <ul> <li>When you are in IGMP profile configuration mode, you can create a profile by using these commands:</li> <li>deny—Specifies that matching addresses are denied; this is the default condition.</li> </ul> |                      |                              |  |  |
|                    | • exit—Exits from igmp-profile configuration mode.                                                                                                    |                      |                              |  |  |
|                    | • no—Negates a command or resets to its defaults.                                                                                                    |                      |                              |  |  |
|                    | • permit—Specifies that matching addresses are permitted.                                                                                                    |                      |                              |  |  |
|                    | • <b>range</b> —Specifies a range of IP addresses for the profile. This can be a single IP address or a range with a start and an end address.                                                                    |                      |                              |  |  |
|                    | When entering a range, enter the low IP multicast address, a space, and the high IP multicast address.                                                                                                    |                      |                              |  |  |
|                    | You can apply an IGMP profile to one or more Layer 2 interfaces, but each interface can have only one profile applied to it.                                                                                      |                      |                              |  |  |

#### Example

The following example shows how to configure IGMP profile 40, which permits the specified range of IP multicast addresses:

(config) # ip igmp profile 40 (config-igmp-profile) # permit (config-igmp-profile) # range 233.1.1.1 233.255.255.255

You can verify your settings by using the **show ip igmp profile** command in privileged EXEC mode.

# ip igmp snooping

To globally enable Internet Group Management Protocol (IGMP) snooping on the or to enable it on a per-VLAN basis, use the **ip igmp snooping** global configuration command on the stack or on a standalone . To return to the default setting, use the **no** form of this command.

**ip igmp snooping** [**vlan** *vlan-id*] **no ip igmp snooping** [**vlan** *vlan-id*]

| Syntax Description | vlan <i>vlan-id</i> (Optional) Enables IGMP<br>1006—4094.                        | snooping on the specified VLAN. Ranges are 1-1001 and |
|--------------------|----------------------------------------------------------------------------------|-------------------------------------------------------|
| Command Default    | IGMP snooping is globally enabled on th<br>IGMP snooping is enabled on VLAN into |                                                       |
| Command Modes      | Global configuration                                                             |                                                       |
| Command History    | Release                                                                          | Modification                                          |
|                    | Cisco IOS XE Fuji 16.9.2                                                         | This command was introduced.                          |

**Usage Guidelines** When IGMP snooping is enabled globally, it is enabled in all of the existing VLAN interfaces. When IGMP snooping is globally disabled, it is disabled on all of the existing VLAN interfaces.

VLAN IDs 1002 to 1005 are reserved for Token Ring and FDDI VLANs, and cannot be used in IGMP snooping.

#### Example

The following example shows how to globally enable IGMP snooping:

(config) # ip igmp snooping

The following example shows how to enable IGMP snooping on VLAN 1:

(config) # ip igmp snooping vlan 1

You can verify your settings by entering the **show ip igmp snooping** command in privileged EXEC mode.

### ip igmp snooping last-member-query-count

To configure how often Internet Group Management Protocol (IGMP) snooping will send query messages in response to receiving an IGMP leave message, use the **ip igmp snooping last-member-query-count** command in global configuration mode. To set *count* to the default value, use the **no** form of this command.

ip igmp snooping [vlan vlan-id] last-member-query-count count no ip igmp snooping [vlan vlan-id] last-member-query-count count

Syntax Description vlan vlan-id (Optional) Sets the count value on a specific VLAN ID. The range is from 1–1001. Do not enter leading zeroes. Interval at which query messages are sent, in milliseconds. The range is from 1-7. The default count is 2 A query is sent every 2 milliseconds. **Command Default** Global configuration **Command Modes Command History** Release Modification Cisco IOS XE Fuji 16.9.2 This command was introduced. When a multicast host leaves a group, the host sends an IGMP leave message. To check if this host is the last **Usage Guidelines** to leave the group, IGMP query messages are sent when the leave message is seen until the **last-member-query-interval** timeout period expires. If no response is received to the last-member queries before the timeout period expires, the group record is deleted. Use the **ip igmp snooping last-member-query-interval** command to configure the timeout period. When both IGMP snooping immediate-leave processing and the query count are configured, immediate-leave processing takes precedence.

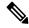

**Note** Do not set the count to 1 because the loss of a single packet (the query packet from the to the host or the report packet from the host to the ) may result in traffic forwarding being stopped even if the receiver is still there. Traffic continues to be forwarded after the next general query is sent by the , but the interval during which a receiver may not receive the query could be as long as 1 minute (with the default query interval).

The leave latency in Cisco IOS software may increase by up to 1 last-member query interval (LMQI) value when the is processing more than one leave within an LMQI. In such a scenario, the average leave latency is determined by the (count + 0.5) \* LMQI. The result is that the default leave latency can range from 2.0 to 3.0 seconds with an average of 2.5 seconds under a higher load of IGMP leave processing. The leave latency under load for the minimum LMQI value of 100 milliseconds and a count of 1 is from 100 to 200 milliseconds, with an average of 150 milliseconds. This is done to limit the impact of higher rates of IGMP leave messages.

### Example

The following example shows how to set the last member query count to 5:

(config) # ip igmp snooping last-member-query-count 5

# ip igmp snooping querier

To globally enable the Internet Group Management Protocol (IGMP) querier function in Layer 2 networks, use the **ip igmp snooping querier** global configuration command. Use the command with keywords to enable and configure the IGMP querier feature on a VLAN interface. To return to the default settings, use the **no** form of this command.

**ip igmp snooping** [vlan vlan-id] **querier** [address ip-address | max-response-time response-time | **query-interval** interval-count | **tcn query** {**count** count | **interval** interval} | **timer expiry** expiry-time | **version** version]

no ip igmp snooping [vlan *vlan-id*] querier [address | max-response-time | query-interval | tcn query {count | interval} | timer expiry | version]

| Syntax Description | vlan vlan-id                                                                                                    | (Optional) Enables IGMP snooping and the IGMP querier function on the specified VLAN. Ranges are 1—1001 and 1006—4094.                                                                                                    |  |  |  |
|--------------------|----------------------------------------------------------------------------------------------------|----------------------------------------------------------------------------------------------------|--|--|--|
|                    | address ip-address                                                                                                    | <ul> <li>(Optional) Specifies a source IP address. If you do not specify an IP address, the querier tries to use the global IP address configured for the IGMP querier.</li> <li>(Optional) Sets the maximum time to wait for an IGMP querier report. The range is 1—25 seconds.</li> <li>(Optional) Sets the interval between IGMP queriers. The range is 1—18000 seconds.</li> </ul> |  |  |  |
|                    | max-response-time<br>response-time                                                                                                    |                                                                                                    |  |  |  |
|                    | query-interval interval-count                                                                                                    |                                                                                                    |  |  |  |
|                    | tcn query                                                                                                    | (Optional) Sets parameters related to Topology Change Notifications (TCNs).                                                                                                    |  |  |  |
|                    | count countSets the number of TCN queries to be executed during the TCN int<br>time. The range is 1—10.interval intervalSets the TCN query interval time. The range is 1—255. |                                                                                                    |  |  |  |
|                    |                                                                                                    |                                                                                                    |  |  |  |
|                    | timer expiry expiry-time                                                                                                    | (Optional) Sets the length of time until the IGMP querier expires. The range is 60—300 seconds.                                                                                                    |  |  |  |
|                    | version(Optional) Selects the IGMP version number that the querier feature uses<br>Select either 1 or 2.                                                                      |                                                                                                    |  |  |  |
| Command Default    | The IGMP snooping querier feature is globally disabled on the .                                                                                                    |                                                                                                    |  |  |  |
|                    | When enabled, the IGMP snooping querier disables itself if it detects IGMP traffic from a multicast router.                                                                   |                                                                                                    |  |  |  |
| Command Modes      | Global configuration                                                                                                    |                                                                                                    |  |  |  |
| Command History    | Release                                                                                                    | Modification                                                                                                    |  |  |  |
|                    | Cisco IOS XE Fuji 16.9.2                                                                                                    | This command was introduced.                                                                                                    |  |  |  |

#### **Usage Guidelines**

Use this command to enable IGMP snooping to detect the IGMP version and IP address of a device that sends IGMP query messages, which is also called a querier.

By default, the IGMP snooping querier is configured to detect devices that use IGMP Version 2 (IGMPv2), but does not detect clients that are using IGMP Version 1 (IGMPv1). You can manually configure the **max-response-time** value when devices use IGMPv2. You cannot configure the max-response-time when devices use IGMPv1. (The value cannot be configured, and is set to zero).

Non-RFC-compliant devices running IGMPv1 might reject IGMP general query messages that have a non-zero value as the **max-response-time** value. If you want the devices to accept the IGMP general query messages, configure the IGMP snooping querier to run IGMPv1.

VLAN IDs 1002—1005 are reserved for Token Ring and FDDI VLANs, and cannot be used in IGMP snooping.

#### Example

The following example shows how to globally enable the IGMP snooping querier feature:

(config) # ip igmp snooping querier

The following example shows how to set the IGMP snooping querier maximum response time to 25 seconds:

(config) # ip igmp snooping querier max-response-time 25

The following example shows how to set the IGMP snooping querier interval time to 60 seconds:

(config) # ip igmp snooping querier query-interval 60

The following example shows how to set the IGMP snooping querier TCN query count to 25:

(config) # ip igmp snooping querier tcn count 25

The following example shows how to set the IGMP snooping querier timeout value to 60 seconds:

(config) # ip igmp snooping querier timer expiry 60

The following example shows how to set the IGMP snooping querier feature to Version 2:

(config) # ip igmp snooping querier version 2

You can verify your settings by entering the show ip igmp snooping privileged EXEC command.

### ip igmp snooping report-suppression

To enable Internet Group Management Protocol (IGMP) report suppression, use the **ip igmp snooping report-suppression** global configuration command on the stack or on a standalone. To disable IGMP report suppression, and to forward all IGMP reports to multicast routers, use the **no** form of this command.

ip igmp snooping report-suppression no ip igmp snooping report-suppression

**Syntax Description** This command has no arguments or keywords.

**Command Default** IGMP report suppression is enabled.

Command Modes Global configuration

 Command History
 Release
 Modification

 Cisco IOS XE Fuji 16.9.2
 This command was introduced.

Usage Guidelines <sup>10</sup>

IGMP report suppression is supported only when the multicast query has IGMPv1 and IGMPv2 reports. This feature is not supported when the query includes IGMPv3 reports.

The uses IGMP report suppression to forward only one IGMP report per multicast router query to multicast devices. When IGMP report suppression is enabled (the default), the sends the first IGMP report from all the hosts for a group to all the multicast routers. The does not send the remaining IGMP reports for the group to the multicast routers. This feature prevents duplicate reports from being sent to the multicast devices.

If the multicast router query includes requests only for IGMPv1 and IGMPv2 reports, the forwards only the first IGMPv1 or IGMPv2 report from all the hosts for a group to all of the multicast routers. If the multicast router query also includes requests for IGMPv3 reports, the forwards all IGMPv1, IGMPv2, and IGMPv3 reports for a group to the multicast devices.

If you disable IGMP report suppression by entering the **no ip igmp snooping report-suppression** command, all IGMP reports are forwarded to all of the multicast routers.

#### **Example**

The following example shows how to disable report suppression:

(config) # no ip igmp snooping report-suppression

You can verify your settings by entering the **show ip igmp snooping** command in privileged EXEC mode.

# ip igmp snooping vlan mrouter

To add a multicast router port, use the **ip igmp snooping mrouter** global configuration command on the stack or on a standalone . To return to the default settings, use the **no** form of this command.

| Command Default  | By default, there are no multicast router p | ports.                                                         |
|------------------|---------------------------------------------|----------------------------------------------------------------|
| Command Modes    | Global configuration                        |                                                                |
| Command History  | Release                                     | Modification                                                   |
|                  | Cisco IOS XE Fuji 16.9.2                    | This command was introduced.                                   |
| Usage Guidelines | VLAN IDs 1002—1005 are reserved for T       | oken Ring and FDDI VLANs, and cannot be used in IGMP snooping. |
|                  | The configuration is saved in NVRAM.        |                                                                |

#### Example

The following example shows how to configure a port as a multicast router port:

 $(\texttt{config}) \ \texttt{\#} \ \texttt{ip igmp snooping vlan 1 mrouter interface gigabitethernet1/0/2}$ 

You can verify your settings by entering the show ip igmp snooping privileged EXEC command.

## ip igmp snooping vlan static

To enable Internet Group Management Protocol (IGMP) snooping and to statically add a Layer 2 port as a member of a multicast group, use the **ip igmp snooping vlan static** global configuration command on the stack or on a standalone. To remove the port specified as members of a static multicast group, use the **no** form of this command.

**ip igmp snooping vlan** *vlan-id* **static** *ip-address* **interface** *interface-id* **no ip igmp snooping vlan** *vlan-id* **static** *ip-address* **interface** *interface-id* 

| Syntax Description | vlan-id                                                                                        | Enables IGMP snooping on the specified VLAN. Ranges are 1—1001 and 1006—4094.                          |  |  |
|--------------------|------------------------------------------------------------------------------------------------|----------------------------------------------------------------------------------------------------|--|--|
|                    | ip-address                                                                                     | Adds a Layer 2 port as a member of a multicast group with the specified group IP address.              |  |  |
|                    | interface interface-id                                                                         | Specifies the interface of the member port. The <i>interface-id</i> has these options:                 |  |  |
|                    |                                                                                                | • fastethernet interface number—A Fast Ethernet IEEE 802.3 interface.                                  |  |  |
|                    |                                                                                                | • gigabitethernet interface number—A Gigabit Ethernet IEEE 802.3z interface.                           |  |  |
|                    |                                                                                                | • <i>tengigabitethernet interface number</i> —A 10-Gigabit Ethernet IEEE 802.3z interface.             |  |  |
|                    |                                                                                                | • <i>port-channel interface number</i> —A channel interface. The range is 0—128.                       |  |  |
| Command Default    | By default, no ports are                                                                       | e statically configured as members of a multicast group.                                               |  |  |
| Command Modes      | Global configuration                                                                           |                                                                                                    |  |  |
| Command History    | Release                                                                                        | Modification                                                                                           |  |  |
|                    | Cisco IOS XE Fuji 16.                                                                          | .9.2 This command was introduced.                                                                      |  |  |
| Usage Guidelines   | VLAN IDs 1002 to 100 snooping.                                                                 | VLAN IDs 1002 to 1005 are reserved for Token Ring and FDDI VLANs, and cannot be used in IGMP snooping. |  |  |
|                    | The configuration is saved in NVRAM.                                                           |                                                                                                    |  |  |
|                    | Example                                                                                        |                                                                                                    |  |  |
|                    | The following example shows how to statically configure a host on an interface:                |                                                                                                    |  |  |
|                    | <pre>(config) # ip igmp snooping vlan 1 static 224.2.4.12 interface gigabitEthernet1/0/1</pre> |                                                                                                    |  |  |
|                    | Configuring port gigabitethernet1/0/1 on group 224.2.4.12                                      |                                                                                                    |  |  |
|                    | You can verify your set mode.                                                                  | ttings by entering the show ip igmp snooping command in privileged EXEC                                |  |  |

## ip multicast auto-enable

To support authentication, authorization, and accounting (AAA) enabling of IP multicast, use the **ip multicast auto-enable** command. This command allows multicast routing to be enabled dynamically on dialup interfaces using AAA attributes from a RADIUS server. To disable IP multicast for AAA, use the **no** form of this command.

ip multicast auto-enable no ip multicast auto-enable

| Syntax Description | This command has no arguments or keywor | ds.                          |   |
|--------------------|-----------------------------------------|------------------------------|---|
| Command Default    | None                                    |                              |   |
| Command Modes      | Global configuration                    |                              |   |
| Command History    | Release                                 | Modification                 |   |
|                    | Cisco IOS XE Fuji 16.9.2                | This command was introduced. |   |
|                    |                                         |                              | — |

#### Example

The following example shows how to enable AAA on IP multicast:

(config) # ip multicast auto-enable

### ip multicast-routing

To enable IP multicast routing, use the **ip multicast-routing** command in global configuration mode. To disable IP multicast routing, use the **no** form of this command.

ip multicast-routing [vrf vrf-name]
no ip multicast-routing [vrf vrf-name]

Syntax Descriptionvrf(Optional) Enables IP multicast routing for the Multicast VPN routing and forwarding (MVRF)vrf-nameinstance specified for the vrf-name argument.

**Command Default** IP multicast routing is disabled.

Command Modes Global configuration (config)

| Command History | Release                  | Modification                 |
|-----------------|--------------------------|------------------------------|
|                 | Cisco IOS XE Fuji 16.9.2 | This command was introduced. |

Usage Guidelines

lines When IP multicast routing is disabled, the Cisco IOS XE software does not forward any multicast packets.

**Note** For IP multicast, after enabling IP multicast routing, PIM must be configured on all interfaces. Disabling IP multicast routing does not remove PIM; PIM still must be explicitly removed from the interface configurations.

**Examples** The following example shows how to enable IP multicast routing:

Device> enable
Device# configure terminal
Device(config)# ip multicast-routing

The following example shows how to enable IP multicast routing on a specific VRF:

Device(config) # ip multicast-routing vrf vrf1

| Related Commands | Command | Description                  |
|------------------|---------|------------------------------|
|                  | ip pim  | Enables PIM on an interface. |

### ip pim accept-register

To configure a candidate rendezvous point (RP) switch to filter Protocol Independent Multicast (PIM) register messages, use the **ip pim accept-register** command in global configuration mode. To disable this function, use the **no** form of this command.

ip pim [vrf vrf-name ] accept-register {list access-list} no ip pim [vrf vrf-name ] accept-register

| Syntax Description | <b>vrf</b> <i>vrf-name</i> (Optional) Configures a PIM register filter on candidate RPs for (S, G) traffic associate with the multicast Virtual Private Network (VPN) routing and forwarding (MVRF) in specified for the <i>vrf-name</i> argument. |                         |                                                                                                    |
|--------------------|----------------------------------------------------------------------------------------------------|-------------------------|----------------------------------------------------------------------------------------------------|
|                    | list access-list                                                                                                    | · · · · ·               | tt as a number or name that defines the (S, G) traffic in<br>nitted or denied. The range is 100—199 and the expanded<br>ned access list can also be used. |
| Command Default    | No PIM register                                                                                                    | filters are configured. |                                                                                                    |
| Command Modes      | Global configura                                                                                                    | tion                    |                                                                                                    |
| Command History    | Release                                                                                                    |                         | Modification                                                                                                    |
|                    | Cisco IOS XE F                                                                                                    | uji 16.9.2              | This command was introduced.                                                                                                    |

**Usage Guidelines** Use this command to prevent unauthorized sources from registering with the RP. If an unauthorized source sends a register message to the RP, the RP will immediately send back a register-stop message.

The access list provided for the **ip pim accept-register** command should only filters IP source addresses and IP destination addresses. Filtering on other fields (for example, IP protocol or UDP port number) will not be effective and may cause undesired traffic to be forwarded from the RP down the shared tree to multicast group members. If more complex filtering is required, use the **ip multicast boundary** command instead.

#### **Example**

The following example shows how to permit register packets for a source address sending to any group range, with the exception of source address 172.16.10.1 sending to the SSM group range (232.0.0.0/8). These are denied. These statements should be configured on all candidate RPs because candidate RPs will receive PIM registers from first-hop routers or switches.

(config) # ip pim accept-register list ssm-range (config) # ip access-list extended ssm-range (config-ext-nacl) # deny ip any 232.0.0.0 0.255.255.255 (config-ext-nacl) # permit ip any any

## ip pim bsr-candidate

To configure the to be a candidate BSR, use the **ip pim bsr-candidate** command in global configuration mode. To remove the switch as a candidate BSR, use the **no** form of this command.

**ip pim** [**vrf** *vrf-name*] **bsr-candidate** *interface-id* [*hash-mask-length*] [*priority*] **no ip pim** [**vrf** *vrf-name*] **bsr-candidate** 

| vrf vrf-name                                                                                                    | (Optional) Configures the to be a candidate BSR for the Multicast Virtual Private Network (MVPN) routing and forwarding (MVRF) instance specified for the <i>vrf-name</i> argument.                                                                                                    |  |  |  |  |
|----------------------------------------------------------------------------------------------------|----------------------------------------------------------------------------------------------------|--|--|--|--|
| <i>interface-id</i> ID of the interface on the from which the BSR address is derived to make it a c<br>This interface must be enabled for Protocol Independent Multicast (PIM) usi<br><b>pim</b> command. Valid interfaces include physical ports, port channels, and VI |                                                                                                    |  |  |  |  |
| hash-mask-length                                                                                                    | (Optional) Length of a mask (32 bits maximum) that is to be ANDed with the group<br>address before the PIMv2 hash function is called. All groups with the same seed hash<br>correspond to the same rendezvous point (RP). For example, if this value is 24, only<br>the first 24 bits of the group addresses matter. The hash mask length allows one RP to<br>be used for multiple groups. The default hash mask length is 0.                                                                                                    |  |  |  |  |
| priority                                                                                                    | <i>priority</i> (Optional) Priority of the candidate BSR (C-BSR). The range is from 0 to 255. The default priority is 0. The C-BSR with the highest priority value is preferred.                                                                                                    |  |  |  |  |
| The is not configur                                                                                                    | red to announce itself as a candidate BSR.                                                                                                    |  |  |  |  |
| Global configuratio                                                                                                    | n                                                                                                    |  |  |  |  |
| Release                                                                                                    | Modification                                                                                                    |  |  |  |  |
|                                                                                                    |                                                                                                    |  |  |  |  |
| Cisco IOS XE Fuji                                                                                                    | i 16.9.2 This command was introduced.                                                                                                    |  |  |  |  |
|                                                                                                    | fied for this command must be enabled for Protocol Independent Multicast (PIM) using                                                                                                    |  |  |  |  |
| The interface specif<br>the <b>ip pim</b> comman<br>This command com                                                                                                    | fied for this command must be enabled for Protocol Independent Multicast (PIM) using                                                                                                    |  |  |  |  |
| The interface specific the <b>ip pim</b> command the <b>ib pim</b> command control designated interface                                                                                                    | fied for this command must be enabled for Protocol Independent Multicast (PIM) using<br>ad.<br>figures the to send BSR messages to all of its PIM neighbors, with the address of the<br>e as the BSR address.                                                                                                    |  |  |  |  |
| The interface specific the <b>ip pim</b> command the <b>ip pim</b> command control designated interface. This command show the BSR mechanism packets to the BSR. multicasts with a Tranessages is handled (unlike with AutoR                                             | fied for this command must be enabled for Protocol Independent Multicast (PIM) using<br>nd.<br>figures the to send BSR messages to all of its PIM neighbors, with the address of the<br>e as the BSR address.<br>ald be configured on backbone s that have good connectivity to all parts of the PIM domain.<br>m is specified in RFC 2362. Candidate RP (C-RP) switches unicast C-RP advertisement<br>. The BSR then aggregates these advertisements in BSR messages, which it regularly<br>TL of 1 to the ALL-PIM-ROUTERS group address, 224.0.0.13. The multicasting of these<br>d by hop-by-hop RPF flooding; so, no pre-existing IP multicast routing setup is required<br>P). In addition, the BSR does not preselect the designated RP for a particular group range<br>ustead, each switch that receives BSR messages will elect RPs for group ranges based on |  |  |  |  |
|                                                                                                    | interface-id<br>hash-mask-length<br>priority<br>The is not configuratio                                                                                                    |  |  |  |  |

Cisco perform the following steps to determine which C-RP is used for a group:

- A long match lookup is performed on the group prefix that is announced by the BSR C-RPs.
- If more than one BSR-learned C-RP is found by the longest match lookup, the C-RP with the lowest priority (configured with the **ip pim rp-candidate** command) is preferred.
- If more than one BSR-learned C-RP has the same priority, the BSR hash function is used to select the RP for a group.
- If more than one BSR-learned C-RP returns the same hash value derived from the BSR hash function, the BSR C-RP with the highest IP address is preferred.

### Example

The following example shows how to configure the IP address of the on Gigabit Ethernet interface 1/0/0 to be a BSR C-RP with a hash mask length of 0 and a priority of 192:

(config) # ip pim bsr-candidate GigabitEthernet1/0/1 0 192

## ip pim rp-candidate

To configure the to advertise itself to the BSR as a Protocol Independent Multicast (PIM) Version 2 (PIMv2) candidate rendezvous point (C-RP), use the **ip pim rp-candidate** command in global configuration mode. To remove the as a C-RP, use the **no** form of this command.

**ip pim** [**vrf** *vrf-name*] **rp-candidate** *interface-id* [**group-list** *access-list-number*] **no ip pim** [**vrf** *vrf-name*] **rp-candidate** *interface-id* [**group-list** *access-list-number*]

| Syntax Description | vrf vrf-name                                                                                                    | (Optional) Configures the switch to advertise itself to the BSR as PIMv2 C-RP for the Multicast Virtual Private Network (MVPN) routing and forwarding (MVRF) instance specified for the <i>vrf-name</i> argument. |  |  |  |
|--------------------|----------------------------------------------------------------------------------------------------|----------------------------------------------------------------------------------------------------|--|--|--|
|                    | interface-id                                                                                                    | ID of the interface whose associated IP address is advertised as a candidate RP address. Valid interfaces include physical ports, port channels, and VLANs.                                                       |  |  |  |
|                    | group-list<br>access-list-number                                                                                                    | (Optional) Specifies the standard IP access list number that defines the group prefixes that are advertised in association with the RP address.                                                                   |  |  |  |
| Command Default    | The is not configured to                                                                                                    | o announce itself to the BSR as a PIMv2 C-RP.                                                                                                    |  |  |  |
| Command Modes      | Global configuration                                                                                                    |                                                                                                    |  |  |  |
| Command History    | Release                                                                                                    | Modification                                                                                                    |  |  |  |
|                    | Cisco IOS XE Fuji 16.                                                                                                    | 9.2 This command was introduced.                                                                                                    |  |  |  |
| Usage Guidelines   | Use this command to configure the to send PIMv2 messages so that it advertises itself as a candidate RP to the BSR.                                                                                                    |                                                                                                    |  |  |  |
|                    | This command should be configured on backbone s that have good connectivity to all parts of the PIM domain.                                                                                                    |                                                                                                    |  |  |  |
|                    | The IP address associated with the interface specified by <i>interface-id</i> will be advertised as the C-RP address.                                                                                                    |                                                                                                    |  |  |  |
|                    | The interface specified for this command must be enabled for Protocol Independent Multicast (PIM) using the <b>ip pim</b> command.                                                                                                    |                                                                                                    |  |  |  |
|                    | If the optional <b>group-list</b> keyword and <i>access-list-number</i> argument are configured, the group prefixes defined by the standard IP access list will also be advertised in association with the RP address.                                                       |                                                                                                    |  |  |  |
|                    | Example                                                                                                    |                                                                                                    |  |  |  |
|                    | The following example shows how to configure the switch to advertise itself as a C-RP to the BSR in its PIM domain. The standard access list number 4 specifies the group prefix associated with the RP that has the address identified by Gigabit Ethernet interface 1/0/1. |                                                                                                    |  |  |  |
|                    | (config)# <b>ip pim rp-</b>                                                                                                    | (config) # ip pim rp-candidate GigabitEthernet1/0/1 group-list 4                                                                                                    |  |  |  |
|                    |                                                                                                    |                                                                                                    |  |  |  |

## ip pim send-rp-announce

To use Auto-RP to configure groups for which the device will act as a rendezvous point (RP), use the **ip pim send-rp-announce** command in global configuration mode. To unconfigure the device as an RP, use the **no** form of this command.

**ip pim** [**vrf** *vrf-name*] **send-rp-announce** *interface-id* **scope** *ttl-value* [**group-list** *access-list-number*] [**interval** *seconds*]

| no ip pim | [vrf | vrf-name] | send-rp-announce | interface-id |
|-----------|------|-----------|------------------|--------------|
|-----------|------|-----------|------------------|--------------|

| Syntax Description | vrf vrf-name                                 | (Optional) Uses Auto-RP to configure groups for which the device will act as a rendezvous point (RP) for the <i>vrf-name</i> argument.                                                                                                    |
|--------------------|----------------------------------------------|----------------------------------------------------------------------------------------------------|
|                    | interface-id                                 | Enter the interface ID of the interface that identifies the RP address. Valid interfaces include physical ports, port channels, and VLANs.                                                                                                    |
|                    | scope ttl-value                              | Specifies the time-to-live (TTL) value in hops that limits the number of Auto-RP announcements. Enter a hop count that is high enough to ensure that the RP-announce messages reach all the mapping agents in the network. There is no default setting. The range is 1—255.       |
|                    | <b>group-list</b><br>access-list-number      | (Optional) Specifies the standard IP access list number that defines the group prefixes that are advertised in association with the RP address. Enter an IP standard access list number from 1—99. If no access list is configured, the RP is used for all groups.                |
|                    | interval seconds                             | (Optional) Specifies the interval between RP announcements, in seconds. The total hold time of the RP announcements is automatically set to three times the value of the interval. The default interval is 60 seconds. The range is 1—16383.                                      |
| Command Default    | Auto-RP is disabled.                         |                                                                                                    |
| Command Modes      | Global configuration                         |                                                                                                    |
| Command History    | Release                                      | Modification                                                                                                    |
|                    | Cisco IOS XE Fuji 16                         | .9.2 This command was introduced.                                                                                                    |
| Usage Guidelines   | group-to-RP mappings<br>well-known group CIS | the device that you want to be an RP. When you are using Auto-RP to distribute, this command causes the router to send an Auto-RP announcement message to the CO-RP-ANNOUNCE (224.0.1.39). This message announces the router as a candidate e range described by the access list. |
|                    |                                              | the <b>bidir</b> keyword when you want bidirectional forwarding and you are using Auto-RF RP mappings. Other options are as follows:                                                                                                    |
|                    |                                              | e PIM Version 2 bootstrap router (PIMv2 BSR) mechanism to distribute group-to-RF <b>bidir</b> keyword with the <b>ip pim rp-candidate</b> command.                                                                                                    |

• If you are not distributing group-to-RP mappings using either Auto-RP or the PIMv2 BSR mechanism, use the **bidir** keyword with the **ip pim rp-address** command.

### Example

The following example shows how to configure the device to send RP announcements out all Protocol Independent Multicast (PIM)-enabled interfaces for a maximum of 31 hops. The IP address by which the switch wants to be identified as RP is the IP address associated with Gigabit Ethernet interface 1/0/1 at an interval of 120 seconds:

Device(config)# ip pim send-rp-announce GigabitEthernet1/0/1 scope 31 group-list 5 interval
120

# ip pim snooping

To enable Protocol Independent Multicast (PIM) snooping globally, use the **ip pim snooping** command in global configuration mode. To disable PIM snooping globally, use the **no** form of this command.

ip pim snooping no ip pim snooping

**Syntax Description** This command has no arguments or keywords.

**Command Default** PIM snooping is not enabled.

**Command Modes** Global configuration

| Command History  | Release                                                                                                    | Modification                     |              |
|------------------|----------------------------------------------------------------------------------------------------|----------------------------------|--------------|
|                  | Cisco IOS XE Fuji<br>16.9.2                                                                                                | This command was introduced.     |              |
| Usage Guidelines | PIM snooping is not supported on groups that use the reserved MAC address range, for example, 0100.5e00.00xx, as an alias. |                                  |              |
|                  | When you disable PIM snooping globally, PIM snooping is disabled on all the VLANs.                                         |                                  |              |
| Examples         | The following example                                                                                                    | shows how to enable PIM snooping | ng globally: |

ip pim snooping

The following example shows how to disable PIM snooping globally:

no ip pim snooping

| Related Commands | Command               | Description                                 |
|------------------|-----------------------|---------------------------------------------|
|                  | clear ip pim snooping | Deletes PIM snooping on an interface.       |
|                  | show ip pim snooping  | Displays information about IP PIM snooping. |

## ip pim snooping dr-flood

To enable flooding of packets to the designated router, use the **ip pim snooping dr-flood** command in global configuration mode. To disable the flooding of packets to the designated router, use the **no** form of this command.

ip pim snooping dr-flood no ip pim snooping dr-flood

**Syntax Description** This command has no arguments or keywords.

**Command Default** The flooding of packets to the designated router is enabled by default.

Command Modes Global configuration

| Command History | Release                  | Modification                 |
|-----------------|--------------------------|------------------------------|
|                 | Cisco IOS XE Fuji 16.9.2 | This command was introduced. |

Usage Guidelines PIM snooping is not supported on groups that use the reserved MAC address range, for example, 0100.5e00.00xx, as an alias.

Enter the **no ip pim snooping dr-flood** command only on switches that have no designated routers attached.

The designated router is programmed automatically in the (S,G) O-list.

**Examples** The following example shows how to enable flooding of packets to the designated router: ip pim snooping dr-flood

The following example shows how to disable flooding of t packets to the designated router: no ip pim snooping dr-flood

| Related Commands | Command               | Description                                 |
|------------------|-----------------------|---------------------------------------------|
|                  | clear ip pim snooping | Deletes PIM snooping on an interface.       |
|                  | show ip pim snooping  | Displays information about IP PIM snooping. |

# ip pim snooping vlan

To enable Protocol Independent Multicast (PIM) snooping on an interface, use the **ip pim snoopingvlan** command in global configuration mode. To disable PIM snooping on an interface, use the **no** form of this command.

**ip pim snooping vlan** *vlan-id* **no ip pim snooping vlan** *vlan-id* 

| Syntax Description | <i>vlan-id</i> VLAN ID value. The range is 1—1001. Do not enter leading zeroes. |                                     |                                                  |     |
|--------------------|---------------------------------------------------------------------------------|-------------------------------------|--------------------------------------------------|-----|
| Command Default    | PIM snooping is disabled                                                        | on an interface.                    |                                                  |     |
| Command Modes      | Global configuration                                                            |                                     |                                                  |     |
| Command History    | Release                                                                         | Modification                        |                                                  |     |
|                    | Cisco IOS XE Fuji 16.9.2                                                        | This command was introduced.        |                                                  |     |
| Usage Guidelines   | PIM snooping is not supp<br>0100.5e00.00xx, as an alia                          | • •                                 | ved MAC address range, for example,              |     |
|                    | This command automatica in NVRAM.                                               | ally configures the VLAN if it is n | not already configured. The configuration is sav | red |
| Examples           | This example shows how                                                          | to enable PIM snooping on a VL      | AN interface:                                    |     |
|                    | Router(config)# <b>ip pin</b>                                                   | n snooping vlan 2                   |                                                  |     |
|                    | This example shows how                                                          | to disable PIM snooping on a VL     | AN interface:                                    |     |
|                    | Router(config)# <b>no ip</b>                                                    | pim snooping vlan 2                 |                                                  |     |
|                    |                                                                                 |                                     |                                                  |     |
| Related Commands   | Command                                                                         | Description                         |                                                  |     |
|                    | clear ip pim snooping                                                           | Deletes PIM snooping on an inte     | erface.                                          |     |
|                    | ip pim snooping                                                                 | Enables PIM snooping globally.      |                                                  |     |
|                    | show ip pim snooping                                                            | Displays information about IP PI    | IM snooping.                                     |     |

## ip pim spt-threshold

To specify the threshold that must be reached before moving to shortest-path tree (spt), use the **ip pim spt-threshold** command in global configuration mode. To remove the threshold, use the **no** form of this command.

ip pim {kbps | infinity} [group-list access-list] no ip pim {kbps | infinity} [group-list access-list]

| Syntax Description | kbps                                                                                                    | Threshold that must be reached before moving to shortest-path tree (spt). 0 is the only valid entry even though the range is 0 to 4294967. A 0 entry always switches to the source-tree. |
|--------------------|----------------------------------------------------------------------------------------------------|----------------------------------------------------------------------------------------------------|
|                    | infinity                                                                                                    | Specifies that all the sources for the specified group use the shared tree, never switching to the source tree.                                                                          |
|                    | <b>group-list</b> <i>access-list</i> (Optional) Specifies an access list number or a specific access list that you have created by name. If the value is 0 or if the <b>group-list</b> <i>access-list</i> option is not used, the threshold applies to all the groups. |                                                                                                    |
| Command Default    | Switches to the PIM sh                                                                                                    | ortest-path tree (spt).                                                                                                    |
| Command Modes      | Global configuration                                                                                                    |                                                                                                    |
| Command History    | Release                                                                                                    | Modification                                                                                                    |
|                    | Cisco IOS XE Fuji 16.                                                                                                    | .9.2 This command was introduced.                                                                                                    |

### Example

The following example shows how to make all the sources for access list 16 use the shared tree:

(config) # ip pim spt-threshold infinity group-list 16

# match message-type

To set a message type to match a service list, use the **match message-type** command.

|                    | match message-t                                                                         | ype {announcement   any   query}                                                                                                    |
|--------------------|-----------------------------------------------------------------------------------------|----------------------------------------------------------------------------------------------------|
| Syntax Description | announcement                                                                            | Allows only service advertisements or announcements for the .                                                                                                    |
|                    | any                                                                                     | Allows any match type.                                                                                                    |
|                    | query                                                                                   | Allows only a query from the client for a certain in the network.                                                                                                    |
| Command Default    | None                                                                                    |                                                                                                    |
| Command Modes      | Service list config                                                                     | guration.                                                                                                    |
| Command History    | Release Modification                                                                    |                                                                                                    |
|                    | This cor                                                                                | nmand was introduced.                                                                                                    |
| Usage Guidelines   | of the filters will<br>statements, with e<br>in a predetermined<br>once the first state | naps of the same name with different sequence numbers can be created, and the evaluation<br>be ordered on the sequence number. Service lists are an ordered sequence of individual<br>each one having a permit or deny result. The evaluation of a service list consists of a list scan<br>d order, and an evaluation of the criteria of each statement that matches. A list scan is stopped<br>ement match is found and a permit/deny action associated with the statement match is<br>efault action after scanning through the entire list is to deny. |
|                    |                                                                                         |                                                                                                    |
|                    |                                                                                         | ible to use the <b>match</b> command if you have used the <b>service-list mdns-sd</b> <i>service-list-name</i> nand. The <b>match</b> command can be used only for the <b>permit</b> or <b>deny</b> option.                                                                                                    |
|                    |                                                                                         |                                                                                                    |

### Example

The following example shows how to set the announcement message type to be matched:

(config-mdns-sd-sl) # match message-type announcement

## match service-type

To set the value of the mDNS service type string to match, use the **match service-type** command.

match service-type line

| <i>line</i> Regular expression to match the service type in packets |
|---------------------------------------------------------------------|
| None                                                                |
| Service list configuration                                          |
| Release Modification                                                |
| This command was introduced.                                        |
| -                                                                   |

**Usage Guidelines** It is not possible to use the **match** command if you have used the **service-list mdns-sd** *service-list-name* **query** command. The **match** command can be used only for the **permit** or **deny** option.

#### Example

The following example shows how to set the value of the mDNS service type string to match:

(config-mdns-sd-sl)# match service-type \_ipp.\_tcp

**IP Multicast Routing Commands** 

## match service-instance

To set a service instance to match a service list, use the match service-instance command.

| Syntax Description | <i>line</i> Regular expression to match the service instance in packets |
|--------------------|-------------------------------------------------------------------------|
| Command Default    | None                                                                    |
| Command Modes      | Service list configuration                                              |
| Command History    | Release Modification                                                    |
|                    | This command was introduced.                                            |

idelines It is not possible to use the match command if you have used the service-list mdns-sd *service-list-name* query command. The match command can be used only for the permit or deny option.

#### Example

The following example shows how to set the service instance to match:

(config-mdns-sd-sl)# match service-instance servInst 1

## mrinfo

To query which neighboring multicast routers or multilayer switches are acting as peers, use the **mrinfo** command in user EXEC or privileged EXEC mode.

| mrinfo | [vrf | route-name] | [hostname |  | address] [ | interface-id] |
|--------|------|-------------|-----------|--|------------|---------------|
|--------|------|-------------|-----------|--|------------|---------------|

| Syntax Description | <b>vrf</b> <i>route-name</i> (Optional) Specifies the VPN routing or forwarding instance.                                                                                                    |                                                                                                    |  |  |  |
|--------------------|----------------------------------------------------------------------------------------------------|----------------------------------------------------------------------------------------------------|--|--|--|
|                    | <i>hostname</i>   <i>address</i> (Optional) Domain Name System (DNS) name or IP address of the multicast route or multilayer switch to query. If omitted, the switch queries itself.                                                                                     |                                                                                                    |  |  |  |
|                    | interface-id                                                                                                    | (Optional) Interface ID.                                                                                                    |  |  |  |
| Command Default    | The command is disable                                                                                                    | ed.                                                                                                    |  |  |  |
| Command Modes      | User EXEC                                                                                                    |                                                                                                    |  |  |  |
|                    | Privileged EXEC                                                                                                    |                                                                                                    |  |  |  |
| Command History    | Release                                                                                                    | Modification                                                                                                    |  |  |  |
|                    | Cisco IOS XE Fuji 16.                                                                                                    | 9.2 This command was introduced.                                                                                                    |  |  |  |
| Usage Guidelines   | The <b>mrinfo</b> command is the original tool of the multicast backbone (MBONE) to determine which neighboring multicast routers or switches are peering with multicast routers or switches. Cisco routers supports <b>mrinfo</b> requests from Cisco IOS Release 10.2. |                                                                                                    |  |  |  |
|                    | 1 1                                                                                                    | ast router or multilayer switch using the <b>mrinfo</b> command. The output format is st routed version of the Distance Vector Multicast Routing Protocol (DVMRP). (The |  |  |  |

#### Example

The following is the sample output from the **mrinfo** command:

mrouted software is the UNIX software that implements DVMRP.)

```
# mrinfo
vrf 192.0.1.0
192.31.7.37 (barrnet-gw.cisco.com) [version cisco 11.1] [flags: PMSA]:
192.31.7.37 -> 192.31.7.34 (sj-wall-2.cisco.com) [1/0/pim]
192.31.7.37 -> 192.31.7.47 (dirtylab-gw-2.cisco.com) [1/0/pim]
192.31.7.37 -> 192.31.7.44 (dirtylab-gw-1.cisco.com) [1/0/pim]
```

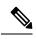

**Note** The flags indicate the following:

- P: prune-capable
- M: mtrace-capable
- S: Simple Network Management Protocol-capable
- A: Auto RP capable

## service-policy-query

To configure the service-list query periodicity, use the **service-policy-query** command. To delete the configuration, use the **no** form of this command.

**service-policy-query** [service-list-query-name service-list-query-periodicity] **no service-policy-query** 

**Syntax Description** (Optional) Service-list query periodicity. service-list-query-name service-list-query-periodicity Disabled. **Command Default** mDNS configuration **Command Modes Command History** Modification Release Cisco IOS XE Fuji This command was 16.9.2 introduced. Since there are devices that do not send unsolicited announcements and to force such devices the learning of **Usage Guidelines** 

sage Guidelines Since there are devices that do not send unsolicited announcements and to force such devices the learning of services and to keep them refreshed in the cache, this command contains an active query feature that ensures that the services listed in the active query list are queried.

#### Example

This example shows how to configure service list query periodicity:

(config-mdns) # service-policy-query sl-query1 100

## service-policy

To apply a filter on incoming or outgoing service-discovery information on a service list, use the **service-policy** command. To remove the filter, use the **no** form of this command.

service-policy service-policy-name {IN | OUT}
no service-policy service-policy-name {IN | OUT}

| Syntax Description | IN      | Applies a filter on incoming service-discovery information. |
|--------------------|---------|-------------------------------------------------------------|
|                    | OUT     | Applies a filter on outgoing service-discovery information. |
| Command Default    | Disable | ed.                                                         |

Command Modes mDNS configuration

| Command History | Release                     | Modification                 |  |
|-----------------|-----------------------------|------------------------------|--|
|                 | Cisco IOS XE Fuji<br>16.9.2 | This command was introduced. |  |

#### Example

The following example shows how to apply a filter on incoming service-discovery information on a service list:

(config-mdns)# service-policy serv-pol1 IN

## show ip igmp filter

To display Internet Group Management Protocol (IGMP) filter information, use the **show ip igmp filter** command in privileged EXEC mode.

 show ip igmp
 [vrf
 vrf-name]
 filter

 Syntax Description
 vrf
 vrf
 vrf-name
 (Optional) Supports the multicast VPN routing and forwarding (VRF) instance.

 Command Default
 IGMP filters are enabled by default.
 IGMP filters are enabled by default.

 Command Modes
 Privileged EXEC
 Modification

 Cisco IOS XE Fuji 16.9.2
 This command was introduced.

 Usage Guidelines
 The show ip igmp filter command displays information about all filters defined on the .

#### Example

The following example shows the sample output from the show ip igmp filter command:

# show ip igmp filter

IGMP filter enabled

# show ip igmp profile

To display all the configured Internet Group Management Protocol (IGMP) profiles or a specified IGMP profile, use the **show ip igmp profile** command in privileged EXEC mode.

show ip igmp [vrf vrf-name] profile [profile number]

| vrf vrf-name                            | <b>vrf</b> <i>vrf-name</i> (Optional) Supports the multicast VPN routing and forwarding (VRF) instance.                                                                   |                                                                                                    |  |  |  |
|-----------------------------------------|----------------------------------------------------------------------------------------------------|----------------------------------------------------------------------------------------------------|--|--|--|
| profile number                          | <i>profile number</i> (Optional) IGMP profile number to be displayed. The range is 1 to 4294967295. If no profile number is entered, all the IGMP profiles are displayed. |                                                                                                    |  |  |  |
| IGMP profiles are undefined by default. |                                                                                                    |                                                                                                    |  |  |  |
| Privileged EXEC                         | Privileged EXEC                                                                                                    |                                                                                                    |  |  |  |
| Release Modification                    |                                                                                                    |                                                                                                    |  |  |  |
| Cisco IOS XE F                          | Fuji 16.9.2                                                                                                    | This command was introduced.                                                                                                    |  |  |  |
|                                         | profile number         IGMP profiles a         Privileged EXEC         Release                                                                                            | profile number       (Optional) IGMP proproduction of the profile number is enternamed.         IGMP profiles are undefined by default         Privileged EXEC |  |  |  |

Usage Guidelines None

#### Examples

The following example shows the output of the **show ip igmp profile** command for profile number 40 on the :

```
# show ip igmp profile 40
IGMP Profile 40
    permit
    range 233.1.1.1 233.255.255.255
```

The following example shows the output of the **show ip igmp profile** command for all the profiles configured on the :

```
# show ip igmp profile
IGMP Profile 3
    range 230.9.9.0 230.9.9.0
IGMP Profile 4
    permit
    range 229.9.9.0 229.255.255.255
```

## show ip igmp snooping

To display the Internet Group Management Protocol (IGMP) snooping configuration of the or the VLAN, use the **show ip igmp snooping** command in user EXEC or privileged EXEC mode.

|                    | show ip igmp                                                                                        | snooping [grou                                                                        | ps   mrouter                                                                            | querier] [vlan vlan-id] [detail]                                        |  |  |  |
|--------------------|----------------------------------------------------------------------------------------------------|---------------------------------------------------------------------------------------|-----------------------------------------------------------------------------------------|-------------------------------------------------------------------------|--|--|--|
| Syntax Description | groups                                                                                              | (Optional) Displa                                                                     | ays the IGMP snoop                                                                      | ning multicast table.                                                   |  |  |  |
|                    | mrouter                                                                                             | (Optional) Displays the IGMP snooping multicast router ports.                         |                                                                                         |                                                                         |  |  |  |
|                    | querier                                                                                             | (Optional) Displays the configuration and operation information for the IGMP querier. |                                                                                         |                                                                         |  |  |  |
|                    | vlan vlan-id                                                                                        | (Optional) Specif                                                                     | fies a VLAN; the ra                                                                     | nge is 1 to 1001 and 1006 to 4094.                                      |  |  |  |
|                    | detail                                                                                              | (Optional) Displa                                                                     | ays operational state                                                                   | e information.                                                          |  |  |  |
| Command Default    | None                                                                                                |                                                                                       |                                                                                         |                                                                         |  |  |  |
| Command Modes      | User EXEC                                                                                           |                                                                                       |                                                                                         |                                                                         |  |  |  |
|                    | Privileged EX                                                                                       | ΈC                                                                                    |                                                                                         |                                                                         |  |  |  |
| Command History    | Release                                                                                             |                                                                                       |                                                                                         | Modification                                                            |  |  |  |
|                    | Cisco IOS X                                                                                         | E Fuji 16.9.2                                                                         |                                                                                         | This command was introduced.                                            |  |  |  |
| Usage Guidelines   | VLAN IDs 1002—1005 are reserved for Token Ring and FDDI VLANs, and cannot be used in IGMP snooping. |                                                                                       |                                                                                         |                                                                         |  |  |  |
| Usage Guidelines   | -                                                                                                   |                                                                                       | or example, if you e<br>tain "Output" appea                                             | enter   <b>exclude output</b> , the lines that contain "output" d<br>r. |  |  |  |
|                    | Examples                                                                                            |                                                                                       |                                                                                         |                                                                         |  |  |  |
|                    | -                                                                                                   | is a sample output<br>acteristics for a spe                                           | -                                                                                       | gmp snooping vlan 1 command. It shows                                   |  |  |  |
|                    | # show ip io                                                                                        | mp snooping vla                                                                       | n 1                                                                                     |                                                                         |  |  |  |
|                    | Global IGMP                                                                                         | Snooping config                                                                       | uration:                                                                                |                                                                         |  |  |  |
|                    | Report suppr<br>TCN solicit<br>TCN flood qu<br>Robustness v<br>Last member<br>Last member           | oing (minimal)<br>cession<br>query<br>aery count                                      | : Enabled<br>: Enabled<br>: Enabled<br>: Disabled<br>: 2<br>: 2<br>: 2<br>: 2<br>: 1000 |                                                                         |  |  |  |
|                    | Vlan 1:                                                                                             |                                                                                       |                                                                                         | - 1                                                                     |  |  |  |
|                    | IGMP snoopir                                                                                        | Jà                                                                                    | : Enable                                                                                | ed                                                                      |  |  |  |

| IGMPv2 immediate leave         | : | Disabled  |
|--------------------------------|---|-----------|
| Multicast router learning mode | : | pim-dvmrp |
| CGMP interoperability mode     | : | IGMP_ONLY |
| Robustness variable            | : | 2         |
| Last member query count        | : | 2         |
| Last member query interval     | : | 1000      |

The following is a sample output from the **show ip igmp snooping** command. It displays snooping characteristics for all the VLANs on the :

#### # show ip igmp snooping

| Global IGMP Snooping configur                                                                                                    | a                                       | tion:                          |          |                                                                 |
|----------------------------------------------------------------------------------------------------|-----------------------------------------|--------------------------------|----------|-----------------------------------------------------------------|
| TCN flood query count                                                                                                    | ::::::::::::::::::::::::::::::::::::::: | Enable<br>Disab<br>2<br>2<br>2 | ec<br>ec | 1                                                               |
| Vlan 1:<br><br>IGMP snooping<br>IGMPv2 immediate leave<br>Multicast router learning mod<br>CGMP interoperability mode<br>Robustness variable<br>Last member query count<br>Last member query interval<br>Vlan 2: | e                                       |                                | :        | Enabled<br>Disabled<br>pim-dvmrp<br>IGMP_ONLY<br>2<br>2<br>1000 |
| IGMP snooping<br>IGMPv2 immediate leave<br>Multicast router learning mod<br>CGMP interoperability mode<br>Robustness variable<br>Last member query count<br>Last member query interval<br>-                      | e                                       |                                | ::       | Enabled<br>Disabled<br>pim-dvmrp<br>IGMP_ONLY<br>2<br>2<br>1000 |

#### show ip igmp snooping groups

To display the Internet Group Management Protocol (IGMP) snooping multicast table for the or the multicast information, use the **show ip igmp snooping groups** command in privileged EXEC mode.

| Command Modes   | Privileged EXEC          |                              |
|-----------------|--------------------------|------------------------------|
|                 | User EXEC                |                              |
| Command History | Release                  | Modification                 |
|                 | Cisco IOS XE Fuji 16.9.2 | This command was introduced. |
|                 |                          |                              |

**Usage Guidelines** Expressions are case sensitive. For example, if you enter | **exclude output**, the lines that contain "output" do not appear, but the lines that contain "Output" appear.

#### **Examples**

The following is a sample output from the **show ip igmp snooping groups** command without any keywords. It displays the multicast table for the .

# show ip igmp snooping groups

| Vlan                      | Group                                                                       | Туре                                 | Version        | Port List                                                                |
|---------------------------|-----------------------------------------------------------------------------|--------------------------------------|----------------|--------------------------------------------------------------------------|
| 1<br>1<br>2<br>104<br>104 | 224.1.4.4<br>224.1.4.5<br>224.0.1.40<br>224.1.4.2<br>224.1.4.2<br>224.1.4.3 | igmp<br>igmp<br>igmp<br>igmp<br>igmp | v2<br>v2<br>v2 | Gi1/0/11<br>Gi1/0/11<br>Gi1/0/15<br>Gi2/0/1, Gi2/0/2<br>Gi2/0/1, Gi2/0/2 |

The following is a sample output from the **show ip igmp snooping groups count** command. It displays the total number of multicast groups on the .

# show ip igmp snooping groups count

Total number of multicast groups: 2

The following is a sample output from the **show ip igmp snooping groups vlan vlan-id ip-address** command. It shows the entries for the group with the specified IP address:

# show ip igmp snooping groups vlan 104 224.1.4.2

| Vlan | Group     | Туре | Version | Port List         |
|------|-----------|------|---------|-------------------|
|      |           |      |         |                   |
| 104  | 224.1.4.2 | igmp | v2      | Gi2/0/1, Gi1/0/15 |

## show ip igmp snooping mrouter

To display the Internet Group Management Protocol (IGMP) snooping dynamically learned and manually configured multicast router ports for the or for the specified multicast VLAN, use the **show ip igmp snooping mrouter** command in privileged EXEC mode.

**show ip igmp snooping mrouter** [vlan vlan-id]

| Syntax Description | vlan <i>vlan-id</i> (Optional) Specifies a VLAN; Ranges are from 1—1001 and 1006—4094.                                                                                       |                                                                  |  |  |
|--------------------|----------------------------------------------------------------------------------------------------|------------------------------------------------------------------|--|--|
| Command Modes      | User EXEC Privileged EXEC                                                                                                    |                                                                  |  |  |
|                    |                                                                                                    |                                                                  |  |  |
| Command History    | Release                                                                                                    | Modification                                                     |  |  |
|                    | Cisco IOS XE Fuji 16.9.2                                                                                                    | This command was introduced.                                     |  |  |
| Usage Guidelines   | VLAN IDs 1002—1005 are reserved for Token Ring and FDDI VLANs, and cannot be used in IGMP snooping.                                                                          |                                                                  |  |  |
|                    | When multicast VLAN registration (MVR) is enabled, the <b>show ip igmp snooping mrouter</b> command displays MVR multicast router information and IGMP snooping information. |                                                                  |  |  |
|                    | Expressions are case sensitive, for example, if you enter   exclude output, the lines that contain "output" do not appear, but the lines that contain "Output" appear.       |                                                                  |  |  |
|                    | Example                                                                                                    |                                                                  |  |  |
|                    | The following is a sample output from t<br>how to display multicast router ports on                                                                                          | the <b>show ip igmp snooping mrouter</b> command. It shows the : |  |  |
|                    | # show ip igmp snooping mrouter                                                                                                    |                                                                  |  |  |

Vlan ports ---- ----1 Gi2/0/1(dynamic)

# show ip igmp snooping querier

To display the configuration and operation information for the IGMP querier that is configured on a, use the **show ip igmp snooping querier** command in user EXEC mode.

|                    | show ip igmp snooping querie                                                                                                    | r [vlan vlan-id] [detail ]                                                                                                    |  |  |  |
|--------------------|----------------------------------------------------------------------------------------------------|----------------------------------------------------------------------------------------------------|--|--|--|
| Syntax Description | vlan vlan-id (Optional) Specifies a VLAN; Ranges are from 1—1001 and 1006—4094.                                                                                                    |                                                                                                    |  |  |  |
|                    | detail (Optional) Displ                                                                                                    | ays detailed IGMP querier information.                                                                                                    |  |  |  |
| Command Modes      | User EXEC                                                                                                    |                                                                                                    |  |  |  |
|                    | Privileged EXEC                                                                                                    |                                                                                                    |  |  |  |
| Command History    | Release                                                                                                    | Modification                                                                                                    |  |  |  |
|                    | Cisco IOS XE Fuji 16.9.2                                                                                                    | This command was introduced.                                                                                                    |  |  |  |
| Usage Guidelines   | Use the <b>show ip igmp snooping querier</b> command to display the IGMP version and the IP address of a detected device, also called a querier, that sends IGMP query messages. A subnet can have multiple multicast routers but only one IGMP querier. In a subnet running IGMPv2, one of the multicast routers is elected as the querier. The querier can be a Layer 3. |                                                                                                    |  |  |  |
|                    | The <b>show ip igmp snooping querier</b> command output also shows the VLAN and the interface on which the querier was detected. If the querier is the , the output shows the Port field as Router. If the querier is a router, the output shows the port number on which the querier was detected in the Port field.                                                      |                                                                                                    |  |  |  |
|                    |                                                                                                    | <b>terier detail</b> user EXEC command is similar to the <b>show ip igmp snooping</b> e <b>show ip igmp snooping querier</b> command displays only the device IP by the querier. |  |  |  |
|                    | The <b>show ip igmp snooping querier detail</b> command displays the device IP address most recently detected by the querier and this additional information:                                                                                                    |                                                                                                    |  |  |  |
|                    | • The elected IGMP querier                                                                                                    | in the VLAN                                                                                                    |  |  |  |
|                    | • The configuration and operational information pertaining to the querier (if any) that is configured in the VLAN                                                                                                    |                                                                                                    |  |  |  |
|                    | Expressions are case sensitive, for example, if you enter   <b>exclude output</b> , the lines that contain "output" do not appear, but the lines that contain "Output" appear.                                                                                                    |                                                                                                    |  |  |  |
|                    | Examples                                                                                                    |                                                                                                    |  |  |  |
|                    | The following is a sample output                                                                                                    | it from the show ip igmp snooping querier command:                                                                                                    |  |  |  |
|                    | > <b>show ip igmp snooping qu</b><br>Vlan IP Address I                                                                                                    | erier<br>GMP Version Port                                                                                                    |  |  |  |

| > onon Tb | ramp purcebrud | querrer      |         |
|-----------|----------------|--------------|---------|
| Vlan      | IP Address     | IGMP Version | Port    |
|           |                |              |         |
| 1         | 172.20.50.11   | v3           | Gi1/0/1 |
| 2         | 172.20.40.20   | v2           | Router  |
|           |                |              |         |

L

The following is a sample output from the **show ip igmp snooping querier detail** command:

> show ip igmp snooping querier detail

IP Address IGMP Version Port Vlan \_\_\_\_\_ 1.1.1.1 v2 1 Fa8/0/1 Global IGMP querier status \_\_\_\_\_ . Enabled : 2 source IP address : 0.0.0.0 query-interval (sec) : 60 max-response-time (sec) : 10 querier-timeout (sec) : 100 tcn query count tcn m admin state : Enabled con query count: 2ton query interval (sec): 10Vian 1.COND Vlan 1: IGMP querier status \_\_\_\_\_ elected querier is 1.1.1.1 on port Fa8/0/1 \_\_\_\_\_ admin state : Enabled : 2 source IP address : 10.1.1.65 query-interval (sec) : 60 max-response-time (sec) : 10 querier-timeout (sec) : 120 tcn query count : -: 2 admin version tcn query interval (sec) : 10 operational state : Non-Querier operational version : 2 operational version : 2 tcn query pending count : 0

# show ip pim autorp

To display global information about auto-rp, use the **show ip pim autorp** command in privileged EXEC mode.

show ip pim autorp

Syntax Description This command has no arguments or keywords.

**Command Default** Auto RP is enabled by default.

Command Modes Privileged EXEC

| Command History | Release                  | Modification                 |
|-----------------|--------------------------|------------------------------|
|                 | Cisco IOS XE Fuji 16.9.2 | This command was introduced. |

**Usage Guidelines** This command displays whether auto-rp is enabled or disabled.

#### Example

The following command output shows that Auto RP is enabled:

# show ip pim autorp

AutoRP Information: AutoRP is enabled. RP Discovery packet MTU is 0. 224.0.1.40 is joined on GigabitEthernet1/0/1.

PIM AutoRP Statistics: Sent/Received RP Announce: 0/0, RP Discovery: 0/0

## show ip pim bsr-router

To display information related to Protocol Independent Multicast (PIM) bootstrap router (BSR) protocol processing, use the **show ip pim bsr-router** command in user EXEC or privileged EXEC mode.

|                    | show ip pim bsr-router                                                                                                    |                              |  |
|--------------------|----------------------------------------------------------------------------------------------------|------------------------------|--|
| Syntax Description | This command has no arguments of                                                                                                    | r keywords.                  |  |
| Command Default    | None                                                                                                    |                              |  |
| Command Modes      | User EXEC                                                                                                    |                              |  |
|                    | Privileged EXEC                                                                                                    |                              |  |
| Command History    | Release                                                                                                    | Modification                 |  |
|                    | Cisco IOS XE Fuji 16.9.2                                                                                                    | This command was introduced. |  |
| Usage Guidelines   | In addition to Auto RP, the BSR RP method can be configured. After the BSR RP method is configured, this command displays the BSR router information.                                                           |                              |  |
|                    | The following is sample output from the show ip pim bsr-router command:                                                                                                    |                              |  |
|                    | # show ip pim bsr-router                                                                                                    |                              |  |
|                    | PIMv2 Bootstrap information<br>This system is the Bootstrap Router (BSR)<br>BSR address: 172.16.143.28<br>Uptime: 04:37:59, BSR Priority: 4, Hash mask length: 30<br>Next bootstrap message in 00:00:03 seconds |                              |  |
|                    | Next Cand_RP_advertisement in<br>RP: 172.16.143.28(Ethernet0                                                                                                    |                              |  |

## show ip pim bsr

To display information related to Protocol Independent Multicast (PIM) bootstrap router (BSR) protocol processing, use the **show ip pim bsr** command in user EXEC or privileged EXEC mode.

show ip pim bsr

| Syntax Description | This command has no arguments of                                                                                                    | r keywords.                   |  |
|--------------------|----------------------------------------------------------------------------------------------------|-------------------------------|--|
| Command Default    | None                                                                                                    |                               |  |
| Command Modes      | User EXEC                                                                                                    |                               |  |
|                    | Privileged EXEC                                                                                                    |                               |  |
| Command History    | Release                                                                                                    | Modification                  |  |
|                    | Cisco IOS XE Fuji 16.9.2                                                                                                    | This command was introduced.  |  |
| Usage Guidelines   | In addition to Auto RP, the BSR RP method can be configured. After the BSR RP method is configured, this command displays the BSR router information.<br>The following is sample output from the <b>show ip pim bsr</b> command: |                               |  |
|                    | # show ip pim bsr                                                                                                    |                               |  |
|                    | PIMv2 Bootstrap information<br>This system is the Bootstrap<br>BSR address: 172.16.143.28<br>Uptime: 04:37:59, BSR Prior<br>Next bootstrap message in (                                                                          | rity: 4, Hash mask length: 30 |  |
|                    | Next Cand_RP_advertisement in<br>RP: 172.16.143.28(Ethernet)                                                                                                    |                               |  |

## show ip pim snooping

To display the information about IP PIM snooping, use the **show ip pim snooping** command in user EXEC or privileged EXEC mode.

#### Global Status show ip pim snooping

#### **VLAN Status**

show ip pim snooping vlan vlan-id [{neighbor | statistics | mroute [{source-ipgroup-ip}]}]

| Syntax Description | vlan vlan-id | Displays information for a specific VLAN; Valid values are from 1—4094. |
|--------------------|--------------|-------------------------------------------------------------------------|
|                    | neighbor     | (Optional) Displays information about the neighbor database.            |
|                    | statistics   | (Optional) Displays information about the VLAN statistics.              |
|                    | mroute       | (Optional) Displays information about the mroute database.              |
|                    | source-ip    | (Optional) Source IP address.                                           |
|                    | group-ip     | (Optional) Group IP address.                                            |

**Command Default** This command has no default settings.

Command Modes User EXEC Privileged EXEC

| Command History | Release                  | Modification                 |
|-----------------|--------------------------|------------------------------|
|                 | Cisco IOS XE Fuji 16.9.2 | This command was introduced. |

#### **Examples**

The following example shows how to display information about the global status:

#### Router# show ip pim snooping

Global runtime mode: Enabled Global admin mode : Enabled DR Flooding status : Disabled SGR-Prune Suppression: Enabled Number of user enabled VLANs: 1 User enabled VLANs: 1001

This example shows how to display information about a specific VLAN:

Router# show ip pim snooping vlan 1001

```
4 neighbors (0 DR priority incapable, 4 Bi-dir incapable)
5000 mroutes, 0 mac entries
DR is 10.10.10.4
RP DF Set:
QinQ snooping : Disabled
```

This example shows how to display information about the neighbor database for a specific VLAN:

Router# show ip pim snooping vlan 1001 neighbor

| IP Address   | Mac address    | Port    | Uptime/Expires Flags |
|--------------|----------------|---------|----------------------|
| VLAN 1001: 3 | neighbors      |         |                      |
| 10.10.10.2   | 000a.f330.344a | Po128   | 02:52:27/00:01:41    |
| 10.10.10.1   | 000a.f330.334a | Hu1/0/7 | 04:54:14/00:01:38    |
| 10.10.10.4   | 000a.f330.3c00 | Hu1/0/1 | 04:53:45/00:01:34 DR |

This example shows how to display the detailed statistics for a specific VLAN:

Router# show ip pim snooping vlan 1001 statistics

| PIMv2 statistics:                             |   |       |
|-----------------------------------------------|---|-------|
| Total                                         | : | 56785 |
| Process Enqueue                               | : | 56785 |
| Process PIMv2 input queue current outstanding | : | 0     |
| Process PIMv2 input queue max size reached    | : | 110   |
| Error - Global Process State not RUNNING      | : | 0     |
| Error - Process Enqueue                       | : | 0     |
| Error - Drops                                 | : | 0     |
| Error - Bad packet floods                     | : | 0     |
| Error - IP header generic error               | : | 0     |
| Error - IP header payload len too long        | : | 0     |
| Error - IP header payload len too short       | : | 0     |
| Error - IP header checksum                    | : | 0     |
| Error - IP header dest ip not 224.0.0.13      | : | 0     |
| Error - PIM header payload len too short      | : | 0     |
| Error - PIM header checksum                   | : | 0     |
| Error - PIM header checksum in Registers      | : | 0     |
| Error - PIM header version not 2              | : | 0     |
|                                               |   |       |

This example shows how to display information about the mroute database for all the mrouters in a specific VLAN:

```
Router# show ip pim snooping vlan 10 mroute
Flags: J/P - (*,G) Join/Prune, j/p - (S,G) Join/Prune
       SGR-P - (S,G,R) Prune
VLAN 1001: 5000 mroutes
(*, 225.0.1.0), 00:14:54/00:02:59
 10.10.10.120->10.10.10.105, 00:14:54/00:02:59, J
 Downstream ports: Po128
 Upstream ports: Hu1/0/7
Outgoing ports: Hu1/0/7 Po128
(11.11.11.10, 225.0.1.0), 00:14:54/00:02:59
 10.10.130->10.10.120, 00:14:54/00:02:59, SGR-P
  Downstream ports:
 Upstream ports: Hu1/0/7
 Outgoing ports:
(*, 225.0.5.0), 00:14:53/00:02:57
  10.10.10.105->10.10.10.10, 00:14:53/00:02:57, J
  Downstream ports: Po128
 Upstream ports: Hu1/0/7
 Outgoing ports: Hu1/0/7 Po128
(11.11.11.10, 225.0.5.0), 00:14:53/00:02:57
  10.10.10.105->10.10.130, 00:14:53/00:02:57, SGR-P
```

L

```
Downstream ports:
Upstream ports: Hu1/0/7
Outgoing ports:
Number of matching mroutes found: 4
```

This example shows how to display information about the PIM mroute for a specific source address:

Router# show ip pim snooping vlan 10 mroute 172.16.100.100

```
(*, 172.16.100.100), 00:16:36/00:02:36
10.10.10.1->10.10.10.2, 00:16:36/00:02:36, J
Downstream ports: 3/12
Upstream ports: 3/13
Outgoing ports: 3/12 3/13
```

This example shows how to display information about the PIM mroute for a specific source and group address:

```
Router# show ip pim snooping vlan 10 mroute 192.168.0.0 172.16.10.10
```

```
(192.168.0.0, 172.16.10.10), 00:03:04/00:00:25
10.10.10.1->10.10.10.2, 00:03:04/00:00:25, j
Downstream ports: 3/12
Upstream ports: 3/13
Outgoing ports: 3/12 3/13
```

The table below describes the significant fields shown in the display.

| Field            | Description                                                       |
|------------------|-------------------------------------------------------------------|
| Downstream ports | Ports on which PIM joins were received.                           |
| Upstream ports   | Ports towards RP and source.                                      |
| Outgoing ports   | List of all upstream and downstream ports for the multicast flow. |

| <b>Related Commands</b> | Command                    | Description                           |
|-------------------------|----------------------------|---------------------------------------|
|                         | clear ip pim snooping vlan | Deletes PIM snooping on an interface. |
|                         | ip pim snooping            | Enables PIM snooping globally.        |
|                         | ip pim snooping vlan       | Enables PIM snooping on an interface. |

I

## show ip pim tunnel

To display information about the Protocol Independent Multicast (PIM) register encapsulation and decapsulation tunnels on an interface, use the **show ip pim tunnel** command.

show ip pim [vrf vrf-name] tunnel [Tunnel interface-number | verbose]

| Syntax Description | vrf vrf-name                                                                                                    | (Optional) Specifies a virtual routing and forwarding (VRF) configuration.                                                                                                    |  |
|--------------------|----------------------------------------------------------------------------------------------------|----------------------------------------------------------------------------------------------------|--|
|                    | Tunnel interface-number                                                                                                    | (Optional) Specifies the tunnel interface number.                                                                                                    |  |
|                    | verbose                                                                                                    | (Optional) Provides additional information, such as the MAC encapsulation header and platform-specific information.                                                                                                    |  |
| Command Default    | None                                                                                                    |                                                                                                    |  |
| Command Modes      | Privileged EXEC                                                                                                    |                                                                                                    |  |
| Command History    | Release                                                                                                    | Modification                                                                                                    |  |
|                    | Cisco IOS XE Fuji 16.9.2                                                                                                    | This command was introduced.                                                                                                    |  |
| Usage Guidelines   | Use the <b>show ip pim tunnel</b> to display information about PIM tunnel interfaces.                                                                                                    |                                                                                                    |  |
| -                  | PIM tunnel interfaces are used by the IPv4 Multicast Forwarding Information Base (MFIB) for the PIM sparse mode (PIM-SM) registration process. Two types of PIM tunnel interfaces are used by the the IPv4 MFIB: |                                                                                                    |  |
|                    | A PIM encapsulation tunnel (PIM Encap Tunnel)                                                                                                    |                                                                                                    |  |
|                    | • A PIM decapsulation tunnel (PIM Decap Tunnel)                                                                                                    |                                                                                                    |  |
|                    | (through auto-RP, bootstrap                                                                                                    | ynamically created whenever a group-to-rendezvous point (RP) mapping is learned<br>o router (BSR), or static RP configuration). The PIM Encap Tunnel is used to<br>ets sent by first-hop designated routers (DRs) that have directly connected sources. |  |
|                    |                                                                                                    | Funnel, the PIM Decap Tunnel interface is dynamically created—but it is created group-to-RP mapping is learned. The PIM Decap Tunnel interface is used by the ister messages.                                                                           |  |
|                    |                                                                                                    |                                                                                                    |  |
| -                  | <b>Note</b> PIM tunnels will not appear in the running configuration.                                                                                                    |                                                                                                    |  |
|                    | The following syslog mess                                                                                                    | age appears when a PIM tunnel interface is created:                                                                                                    |  |
|                    |                                                                                                    | Line protocol on Interface Tunnel <interface_number>,</interface_number>                                                                                                    |  |

The following is sample output from the **show ip pim tunnel** taken from an RP. The output is used to verify the PIM Encap and Decap Tunnel on the RP:

# # show ip pim tunnel Tunnel0 Type : PIM Encap RP : 70.70.70.1\* Source: 70.70.70.1 Tunnel1\* Type : PIM Decap RP : 70.70.70.1\* Source: -R2#

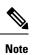

The asterisk (\*) indicates that the router is the RP. The RP will always have a PIM Encap and Decap Tunnel interface.

## show platform software fed switch ip multicast

To display platform-dependent IP multicast tables and other information, use the **show platform software fed switch ip multicast** command in privileged EXEC mode.

show platform software fed switch{switch-number | active | standby} ip multicast {groups |
hardware[{detail}] | interfaces | retry}

| Syntax Description |                                                                                                    |                                                                                                    |  |
|--------------------|----------------------------------------------------------------------------------------------------|----------------------------------------------------------------------------------------------------|--|
| Syntax Description |                                                                                                    | The device for which you want to display information.                                                                                                    |  |
|                    | standby }                                                                                                    | • active—Displays information for the active switch.                                                                                                    |  |
|                    |                                                                                                    | • <b>standby</b> —Displays information for the standby switch, if available.                                                                                         |  |
|                    | groups                                                                                                    | Displays the IP multicast routes per group.                                                                                                    |  |
|                    | hardware [detail]                                                                                                    | Displays the IP multicast routes loaded into hardware. The optional <b>detail</b> keyword is used to show the port members in the destination index and route index. |  |
|                    | interfaces                                                                                                    | Displays the IP multicast interfaces.                                                                                                    |  |
|                    | retry                                                                                                    | Displays the IP multicast routes in the retry queue.                                                                                                    |  |
| Command Modes      | Privileged EXEC                                                                                                    |                                                                                                    |  |
| Command History    | Release                                                                                                    | Modification                                                                                                    |  |
|                    |                                                                                                    | This command was introduced.                                                                                                    |  |
| Usage Guidelines   | Use this command only when you are working directly with a technical support representative while troubleshooting a problem. Do not use this command unless a technical support representative asks you to do so. |                                                                                                    |  |
|                    | Example                                                                                                    |                                                                                                    |  |
|                    | The following example shows how to display platform IP multicast routes per group:                                                                                                    |                                                                                                    |  |
|                    | The following example shows he                                                                                                    | ow to display platform IP multicast routes per group:                                                                                                    |  |
|                    |                                                                                                    | ow to display platform IP multicast routes per group:<br>d active ip multicast groups                                                                                |  |
|                    |                                                                                                    | <b>d active ip multicast groups</b><br>0.0.0)<br>C                                                                                                    |  |
|                    | <pre># show platform software fe<br/>Total Number of entries:3<br/>MROUTE ENTRY vrf 0 (*, 224.<br/>Token: 0x0000001f6 flags:<br/>No RPF interface.<br/>Number of OIF: 0<br/>Flags: 0x10 Pkts : 0</pre>            | <b>d active ip multicast groups</b><br>0.0.0)<br>C                                                                                                    |  |

```
Hardware Indices/Handles: index0:0x51f6 index1:0x51f6
Cookie length 56
Detailed Resource Information (ASIC# 0)
------
al rsc di
RM:index = 0x51f6
RM:pmap = 0x0
RM:cmi = 0x0
RM:rcp pmap = 0 \times 0
RM:force data copy = 0
RM:remote cpu copy = 0
RM:remote data copy = 0
RM:local cpu copy = 0
RM:local data copy = 0
al_rsc_cmi
RM:index = 0x51f6
RM:cti lo[0] = 0x0
RM:cti lo[1] = 0 \times 0
RM:cti lo[2] = 0x0
RM:cpu_q_vpn[0] = 0x0
RM:cpu_q_vpn[1] = 0x0
RM:cpu_q_vpn[2] = 0x0
RM:npu_index = 0x0
RM:strip_seg = 0x0
RM:copy seg = 0 \times 0
Detailed Resource Information (ASIC# 1)
_____
al rsc di
RM:index = 0x51f6
RM:pmap = 0x0
RM:cmi = 0x0
RM:rcp pmap = 0x0
RM:force data copy = 0
RM:remote cpu copy = 0
RM:remote data copy = 0
RM:local cpu copy = 0
RM:local data copy = 0
al rsc cmi
RM:index = 0x51f6
RM:cti_lo[0] = 0x0
RM:cti_lo[1] = 0x0
RM:cti lo[2] = 0x0
RM:cpu_q_vpn[0] = 0x0
RM:cpu_q_vpn[1] = 0x0
RM:cpu_q_vpn[2] = 0x0
RM:npu_index = 0x0
RM:strip seg = 0x0
RM:copy\_seg = 0x0
_____
```

<output truncated>